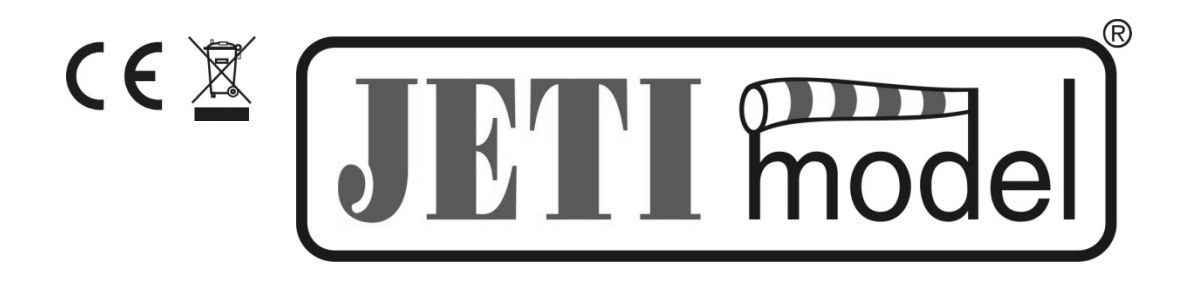

# **NÁVOD K OBSLUZE SENSORU MULI6S MODUL**

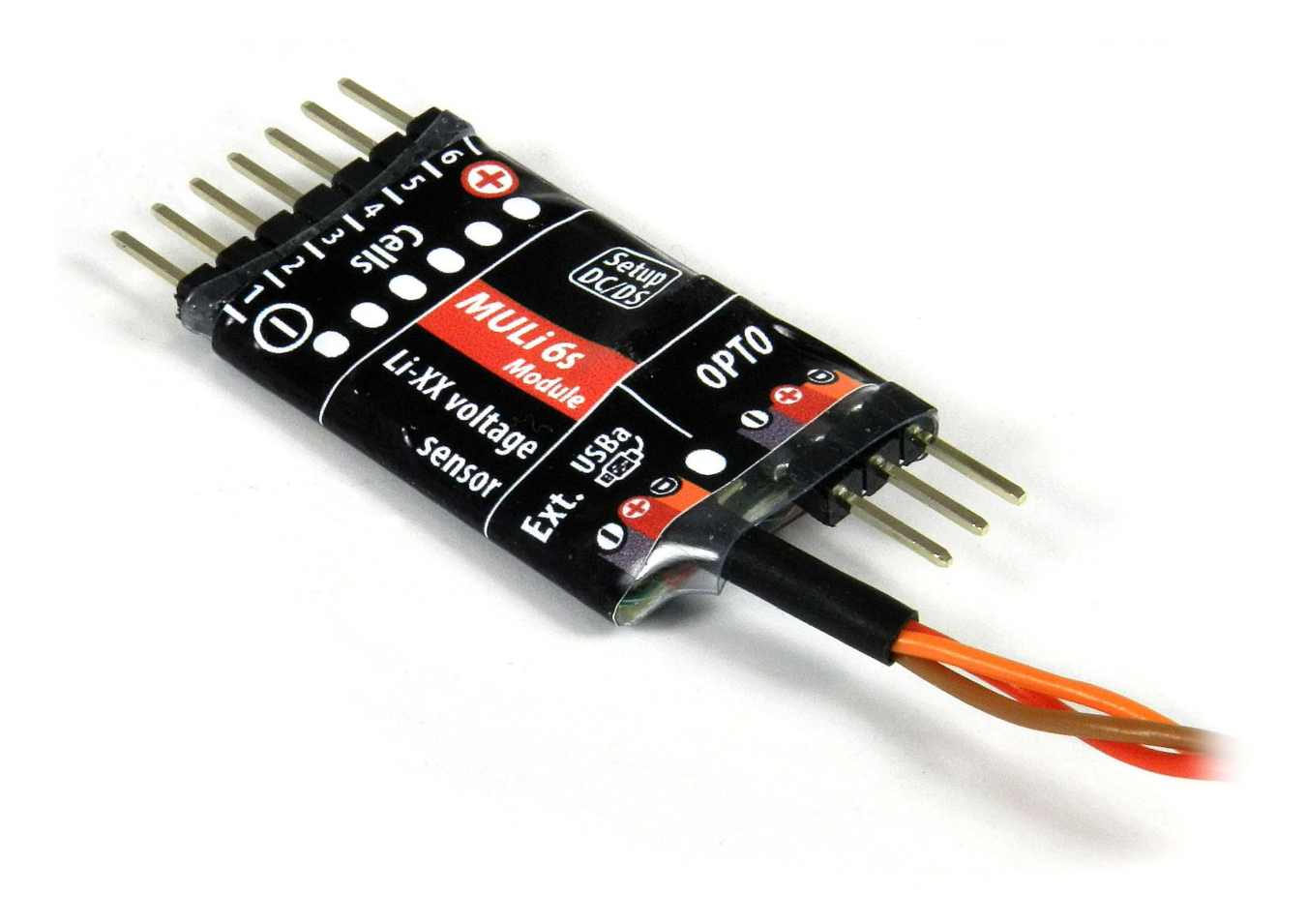

Vydal JETI model s.r.o

14.12.2017

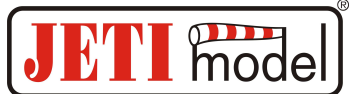

# **OBSAH**

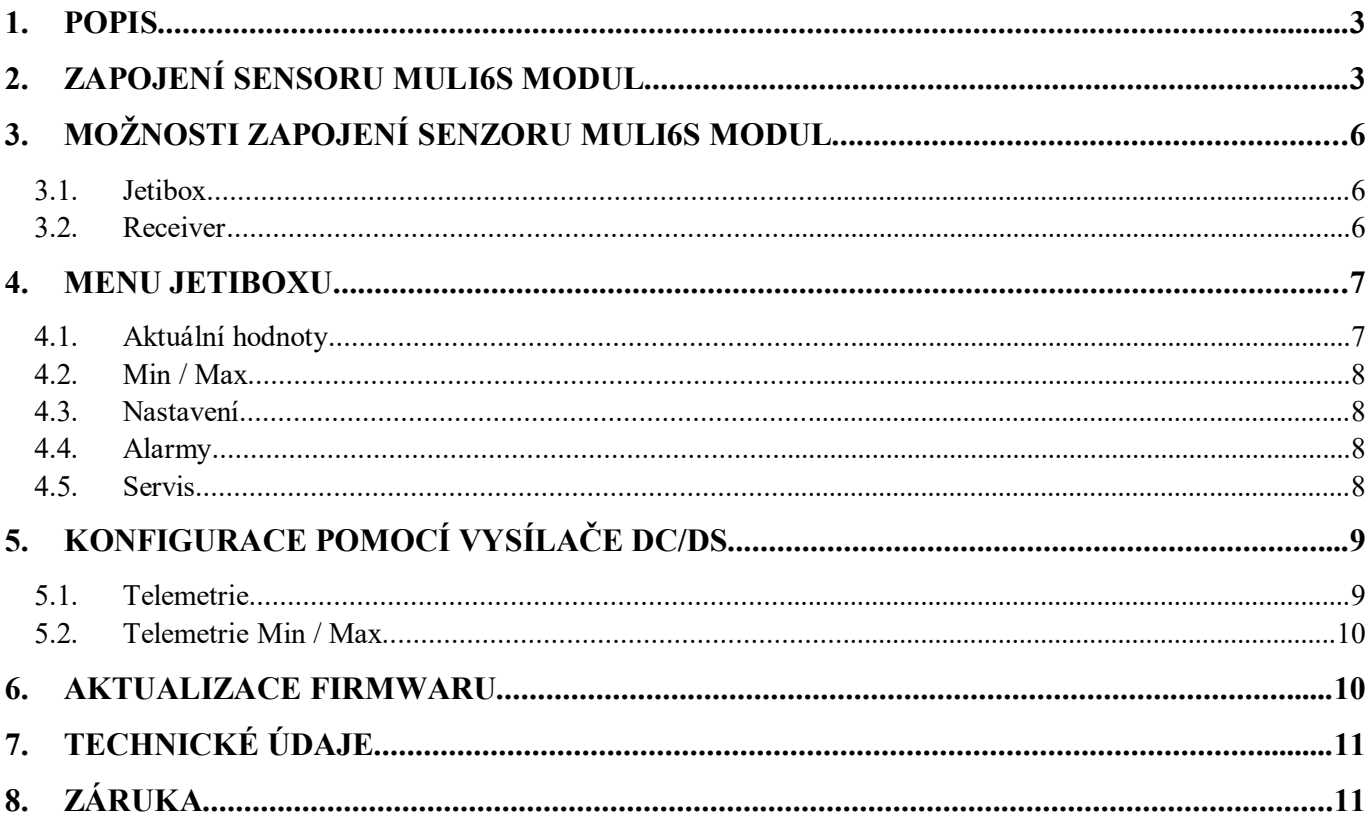

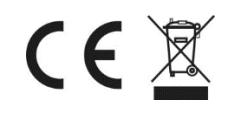

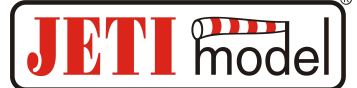

# **1. Popis:**

MULi6s Modul je senzor určený k monitorování napětí Li-XX akumulátorů, který provádí měření napětí jednotlivých článků baterie přes servisní konektor. Umožňuje sledovat napětí až 6-ti Li-XX článků na jeden modul. Jednotlivé moduly MULi6s lze sériově řadit a propojit tak **až 5 modulů**. Prostřednictvím senzoru MULi6s lze monitorovat napětí jednotlivých článků baterie s jejich historií (minima, maxima), celkové napětí baterie, rozdíl napětí mezi nejsilnějším a nejslabším článkem a dále je senzor schopen upozornit obsluhu na překročení nastavených parametrů pomocí alarmů. Informace ze senzoru jsou přenášeny systémem Duplex k obsluze.

Systém Duplex využívá pro komunikaci pásmo 2,4GHz, které umožňuje přenášet data nejen do modelu k jeho řízení, ale i zpět do vysílače. Telemetrická data získaná za provozu se přenáší v reálném čase a aktuální stav měřených veličin je možné zobrazovat na LCD JETIBOXu nebo DC/DS vysílači.

# **2. Zapojení sensoru Muli6s Modul:**

**Upozornění!** Snažte se dodržet následující postup připojování:

- 1. Připojte senzor MULi6s k servisnímu konektoru Li-XX baterie. (Dbejte na správnou polaritu konektoru!)
- 2. Připojte senzor MULi6s k přijímači/Expanderu konektorem JR
- 3. Zapojte záporný pól (-) baterie k regulátoru / BEC
- 4. Zapojte kladný pól (+) baterie k regulátoru / BEC

Senzor MULi6s Modul se k baterii připojuje přes servisní konektor. Servisní konektor musí být zapojený podle níže uvedeného obrázku. Po připojení monitorované baterie k senzoru je zahájena identifikace počtu jejich článků a po uplynutí doby 3s dojde k uzamčení senzoru na zjištěný počet článků. Senzor se vždy uzamyká na dobu do jeho vypnutí. Po opětovném připojení senzorů k napájení proběhne nový proces identifikace. Pokud je senzor uzamčen, jakákoliv změna detekovaná v počtu připojených článků vyvolá chybu zapojení. Chyba zapojení je signalizována červenou LED diodou. Změnu lze rovněž detekovat pomocí nastavených alarmů přímo v sensoru pomocí Jetiboxu (viz.kapitola Alarmy) nebo nastavených alarmů ve vysílači DC/DS (viz. Kapitola Konfigurace pomocí vysílače DC/DS).

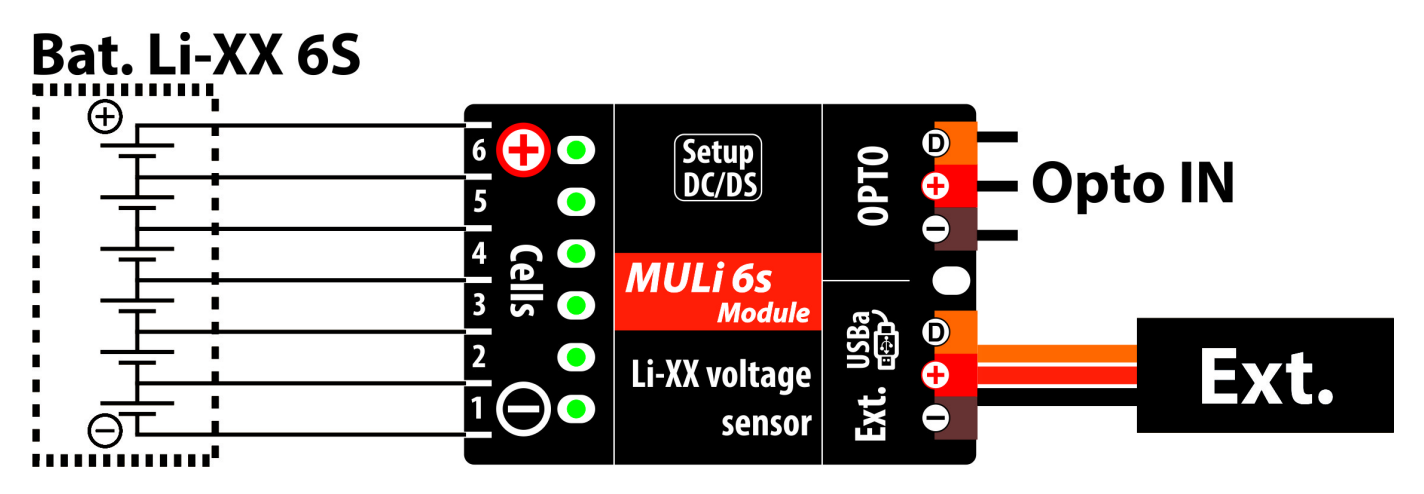

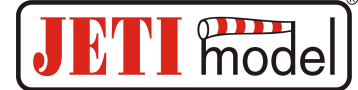

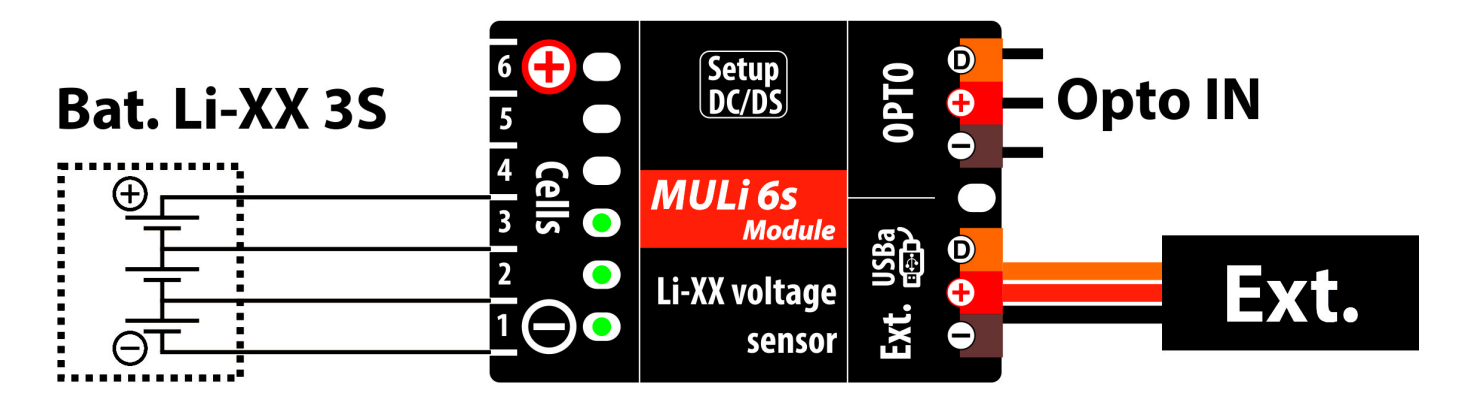

Články baterie se zapojují od "1" do "6", pokud není toto zapojení dodrženo a sensor je napájen, rozsvítí se červená LED. **Sensor se napájí buď z prvních dvou článků baterie nebo z přijímače přes výstup EXT, podle toho, které z těchto napájecích napětí je vyšší.**

Pokud chceme zobrazit pouze stav akumulátoru, nemusíme připojovat přijímač ani jetibox, na zelených LED se po připojení baterie nejprve zobrazí které články jsou připojené a potom se rozsvítí stav nejslabšího článku daného modulu. LED jsou odstupňovány podle napětí článku dle následující tabulky:

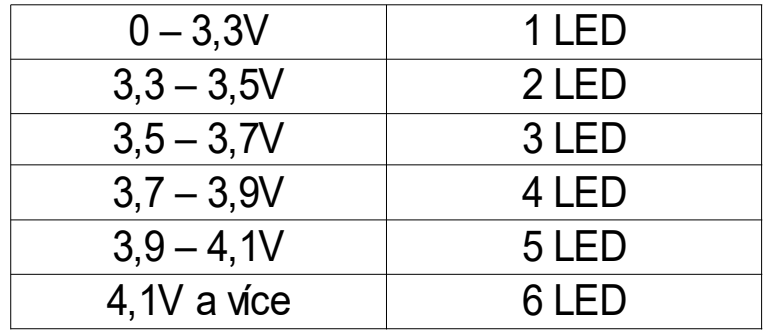

Po chvíli zelené LED zhasnou a modul se uvede do úsporného režim s nízkou spotřebou energie. Do normálního módu ho lze uvést připojením přijímače nebo Jetiboxu (s napájením). Po tomto "probuzení" se opět zobrazí stav připojených vstupů a stav nejslabšího článku modulu, po chvíli LED zhasnou. Potom se rozsvítí LED vždy na dobu 0,3s a zobrazí stav nejslabšího článku, šetří se tak případná energie prvních dvou článků. Pro uvedení modulu zpátky do úsporného režim, stačí odpojit přijímač nebo Jetibox (respektive jejich napájení).

Pokud připojíme modul k přijímači bez připojených akumulátorů, můžeme například na Jetiboxu vyčítat poslední zaznamenané minima a maxima nezávisle na "spouštěcí úrovni" viz. nastavení sensoru (bez připojení dalších modulů). Při takto připojeném modulu se na chvíli rozsvítí všechny LED a potom zhasnou, modul tak indikuje, že je v pořádku. Modul má kromě vstupů pro připojení servisního konektoru článků, jeden výstup a jeden opticky oddělený vstup. Na výstup – kroucená trojlinka zakončená černým JR konektorem, se připojuje Jetibox nebo přijímač. Na vstup – tříkolík s roztečí 2,54mm, se může připojit další modul. Do tohoto tříkolíku se připojí výstup (kroucená trojlinka s JR konektorem) z dalšího modulu. Takto lze moduly sériově řetězit.

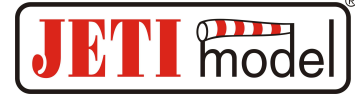

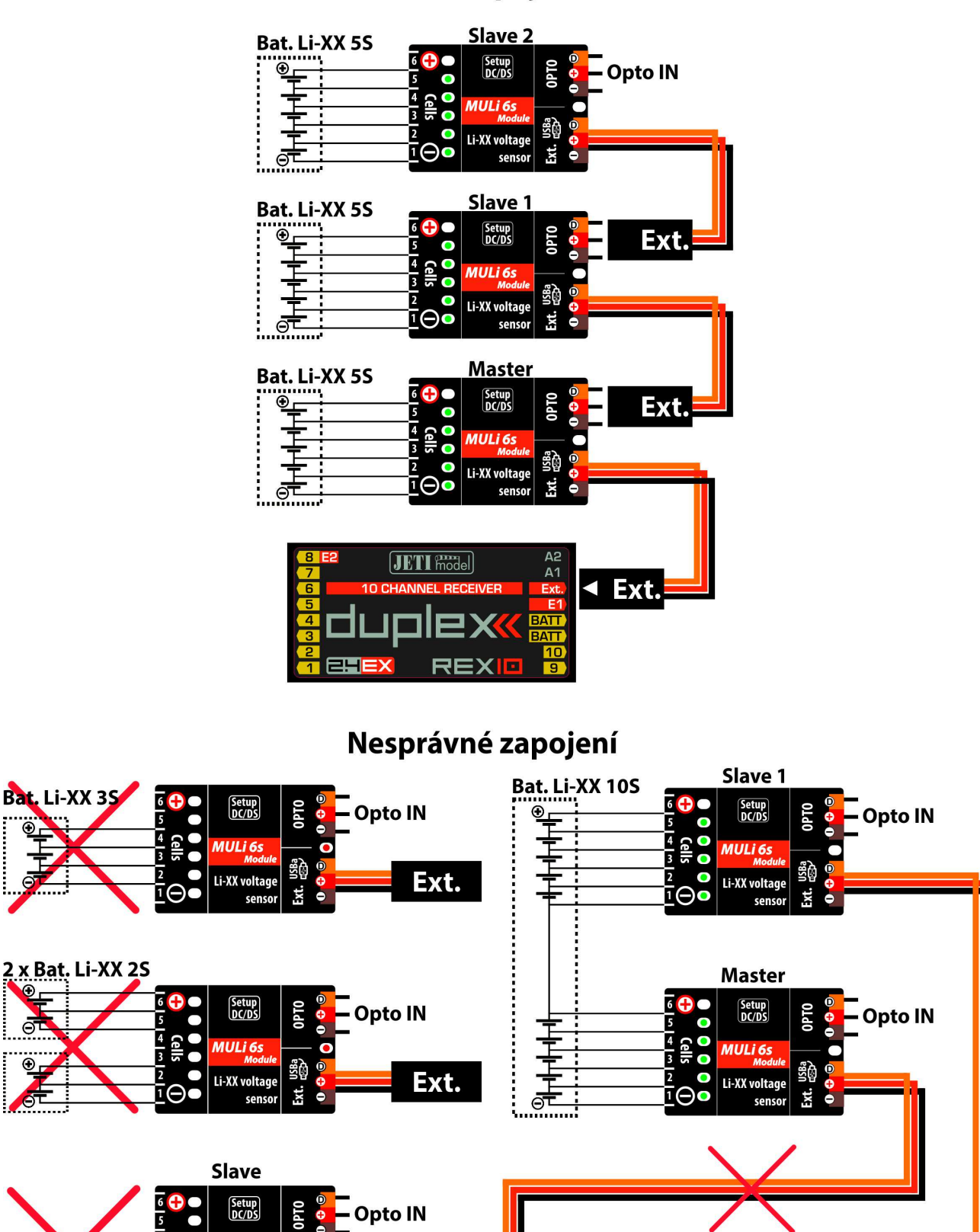

### Příklad zapojení 15S

**Upozornění!** Pro sériové spojování modulů používejte pouze vodiče, které jsou součástí sensoru.

Ext.

Cells

Bat. Li-XX 1S

MULI 6:

Li-XX voltage

ego<br>Gan

Бxt. senso

c

 $Ext.$ 

**JETI Frodel** 

 $A<sub>1</sub>$ 

 $\overline{\mathbf{4}$  Ext.

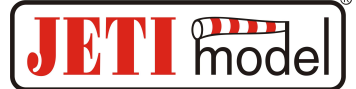

## **3. Možnosti zapojení senzoru MULi6s Modul:**

1. Třívodičový kabel senzoru MULi6s Modul s konektorem JR je možné zapojit přímo do JETIBOXu (konektor označený Impuls, + - ). K napájení použijte druhý vstup JETIBOXu, který je označen (+ - ). V tomto zapojení není využit bezdrátový přenos dat a měřené hodnoty jsou zobrazovány přímo na LCD JETIBOXu. Toto zapojení neumožňuje generování alarmů, protože sirénka je součástí vysílacího modulu, který není v tomto případě připojen. Alarmy jsou zobrazovány pouze na LCD.

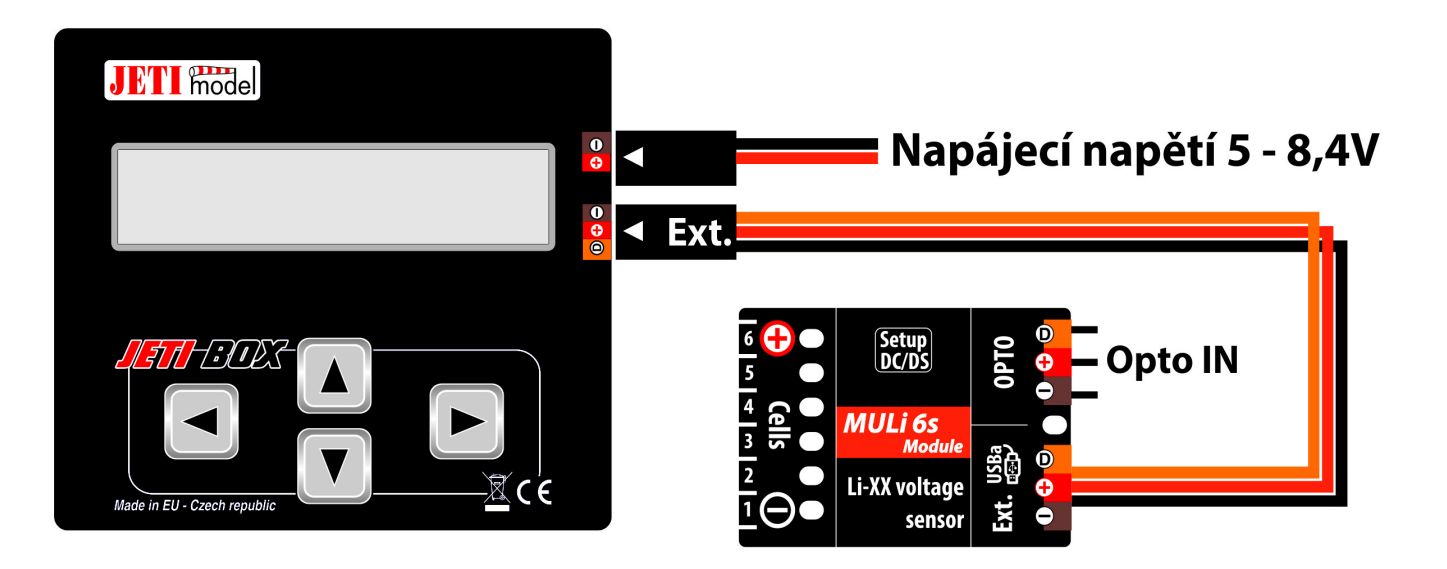

2. Třívodičový kabel senzoru MULi6s s konektorem JR připojte do konektoru přijímače DUPLEX na jeho zadní straně (označen Ext.). Senzor MULi6s je napájen z přijímače. Pro nastavení parametrů senzoru MULi6s připojte JETIBOX k vysílacímu modulu a zapněte přijímač a vysílač DUPLEX. Taktéž můžete tento senzor nastavit pomocí vysílače Jeti DC/DS v Menu/Model/Připojená zařízení.

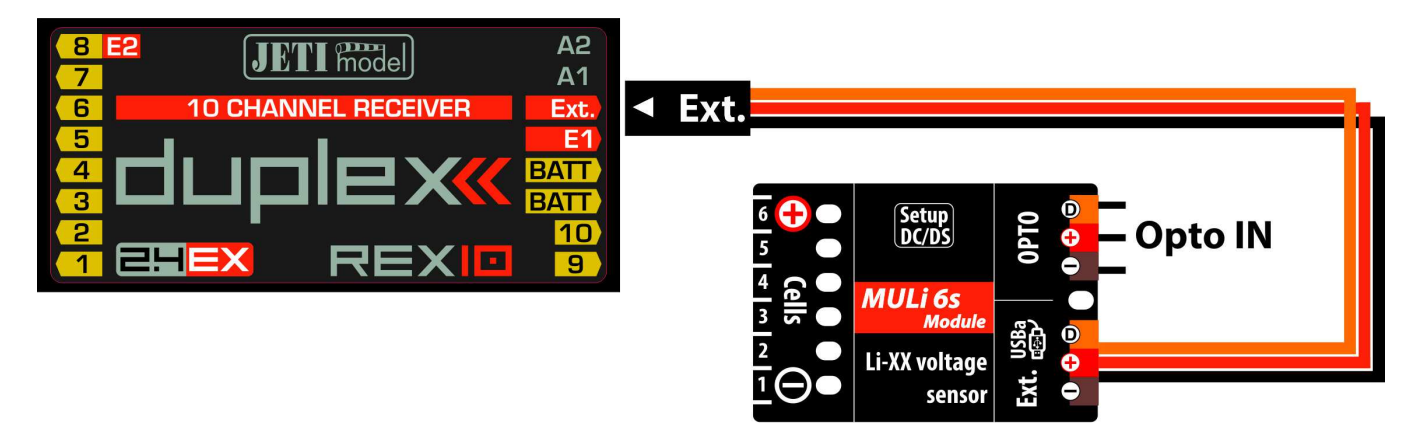

**Špatný postup připojení:** modul se připojí k vypnutému přijímači nebo jetiboxu a připojila se baterie.

**Upozornění!** Modul, který se připojuje k napájenému přijímači se automaticky nastaví jako **Master**. V opačném případě má statut **Slave**. Pro správnou funkci modulu jako Masteru se poprvé po připojení baterie musí připojit i napájení k připojenému přijímači. Pokud dojde k odpojení baterie i napájení přijímače, musí se po opětovném připojení baterie provést proces popsaný výše znovu. V době, kdy je k sensoru připojená baterie a zároveň je připojený vypnutý přijímač a modul ještě není identifikován jako Master, odebírá modul z baterie vyšší proud cca 0.5mA. Po identifikaci a odpojení napájení přijímače je tento proud typ. 70uA, viz kapitola Technické údaje.

Stejný postup jako pro přijímač platí i pro Jetibox a jiná připojená zařízení na EXT výstup sensoru MULi6s. Pokud tedy připojíme k sensoru pouze baterii, sensor je nastaven jako Slave a odebírá typ.70uA. Pokud k sensoru připojíme kromě baterie vypnutý přijímač nebo Jetibox, bude sensor odebírat 0.5mA dokud nepřipojíme i napájení přijímače či Jetiboxu, potom se po odpojeni napájení přijímače už sensor chová jako Master se spotřebou typ 70uA.

**Slave je vždy napájen z jeho prvních dvou článků.**

## **4. Menu JETIBOXu:**

K nastavení parametrů a vyčítání dat slouží terminál JETIBOX (nebo pomocí **připojených zařízení** ve vysílači Jeti DC/DS). Po připojení k senzoru MULi6s Modul se zobrazí úvodní obrazovka, která obsahuje v prvním řádku identifikaci senzoru a počet připojených článků baterie k senzoru všech připojených modulů. V druhém řádku se nachází nejnižší napětí z připojených článků a celkové napětí baterie. Po připojení napájení k sensoru přes EXT je na tomto řádku nejprve po krátkou dobu zobrazen nápis "Inicializace", kdy dochází k načtení všech článků, po tomto procesu nápis zmizí.

**Stlačením šipky R (vpravo) na dobu 2s se vyvolá funkce vymazání Min/Max hodnot. Zmáčknutím tlačítka D (dolů) na JETIBOXu vstoupíte do menu senzoru MULi6s Modul.**

**4.1. MULi6s Modul MENU: AKT. HODNOTY** – stlačením tlačítka D (šipka dolů) vyberete zobrazení aktuálních měřených hodnot.

**Nejnižší napětí** – zobrazuje aktuální napětí článku s nejnižším napětím ze všech připojených článků a číslo nejslabšího článku*.*

**Nejvyšší napětí** – zobrazuje aktuální napětí článku s nejvyšším napětím ze všech připojených článků a číslo nejsilnějšího článku*.*

**Největší rozdíl** – zobrazuje aktuální rozdíl napětí mezi nejslabším a nejsilnějším článkem. Vedle napětí zobrazuje i čísla článků mezi kterými je tento rozdíl naměřen. První číslo odpovídá nejsilnějšímu článku.

**Celkové napětí** *–* zobrazuje aktuální celkové napětí baterie a počet všech připojených článků*.*

**Počet modulů** *–* zobrazuje aktuální počet připojených modulů*.*

**Články** – zobrazuje aktuální napětí jednotlivých článků a jejich rozdíl napětí od nejsilnějšího článku. Šipkou R a L si vybíráme číslo článku, který chceme zobrazit.

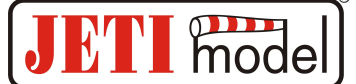

**4.2. MULi6s Modul MENU: MIN / MAX** – stlačením tlačítka D (šipka dolů) vyberete zobrazení záznamu extrémů napětí, které nastaly během měření. Záznam extrémů se maže automaticky dle nastavení triggeru v menu "Nastaveni" nebo jej lze vymazat ručně.

**Reset MIN/MAX** – současným stlačením šipky R a L (vpravo a vlevo) vymažete záznam měřených parametrů minim a maxim.

**Nejslabší článek** – zobrazuje nejslabší článek za celou dobu letu – jeho napětí a číslo článku*.*

**Celkové U-MIN/MAX** *–* zobrazuje minmální a maximální celkové napětí baterie změřené za celou dobu letu*.*

**MAX rozdíl napětí** *–* zobrazuje největší rozdíl napětí mezi nejslabším a nejsilnějším článkem za celou dobu letu. Kromě napětí zobrazuje kterých dvou článku se tento rozdíl týká, první číslo odpovídá nejsilnějšímu článku.

**Článek MIN/MAX** – zobrazuje minimální a maximální napětí právě vybraného článku. Šipkou R a L si vybíráme číslo článku, který chceme zobrazit.

**4.3. MULi6s Modul MENU: NASTAVENI** – stlačením tlačítka D (šipka dolů) přejdete do základního nastavení senzoru.

**Spouštěcí úroveň** – nastavení hodnoty napětí, při jejímž prvním překročení od zapnutí senzoru se vynuluji minima, maxima a začne se nový záznam.

**4.4. MULi6s Modul MENU: ALARMY** – stlačením tlačítka D (šipka dolů) přejdete do nastavení jednotlivých alarmů. Pokud dojde k překročení některého nastaveného parametru, pak se na LCD JETIBOXu v základním menu na druhém řádku bude střídavě zobrazovat původní zobrazení s příslušným alarmem a přitom se v době zobrazení alarmu rozsvítí červená LED. Pokud je nastaven alarm na "*Vypnuto*", je alarm vypnut. Pokud nastane více alarmů současně, jsou postupně zobrazovány na druhém řádku JETIBOXu.

**Alarm celkové U** *–* nastavení signalizace nízkého napětí baterie. Pokud měřené celkové napětí baterie poklesne pod nastavenou hodnotu, je aktivován alarm.

**Alarm slabý článek** *–* nastavení signalizace nízkého napětí článku. Pokud měřené napětí libovolného článku poklesne pod nastavenou hodnotu, je aktivován alarm.

**Alarm rozdílu U** *–* nastavení signalizace velkého napěťového rozdílu mezi nejsilnějším a nejslabším článkem. Pokud měřené napětí přesáhne nastavenou hodnotu, je aktivován alarm.

**4.5. MULi6s Modul MENU: SERVIS** – stlačením tlačítka D (šipka dolů) přejdete do zobrazení verze firmwaru a obnovení výchozího nastavení senzoru.

**Výchozí nastavení** – současným stlačením šipky R a L (vpravo a vlevo) dojde k načtení výchozího nastavení senzoru MULi6s.

**MULi6M v. xx.xx ID xxxxx:xxxxx** – označení výrobku s verzí firmwaru a sériové číslo (ID).

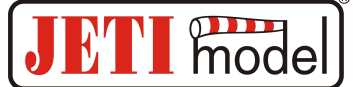

## **5. Konfigurace pomocí vysílače DC/DS:**

**MULi6s Modul** lze konfigurovat vysílačem DC/DS přes menu *Připojená zařízení*. Aby bylo možné MULi6s Modul konfigurovat přes vysílač, je nutné dodržet:

- Verze firmwaru přijímače Duplex 3.12 a novější (s nastavením Output mode ->EX bus).
- Přijímač propojený s MULi6s Modul EX Busem.
- Verze firmwaru vysílače 2.02 a novější + profil zařízení (MULi6M.bin) nahraný v adresáři "Devices" na SD kartě vysílače.
- Pokud je vše správně zapojeno, popř. nakonfigurováno, pak se v menu *Připojená zařízení* zobrazí položka **MULi6M**. Vstoupením do této položky přejdete do konfiguračního menu.
- **Reset do výchozího nastavení** načtení výchozího nastavení MULi6s Modul.

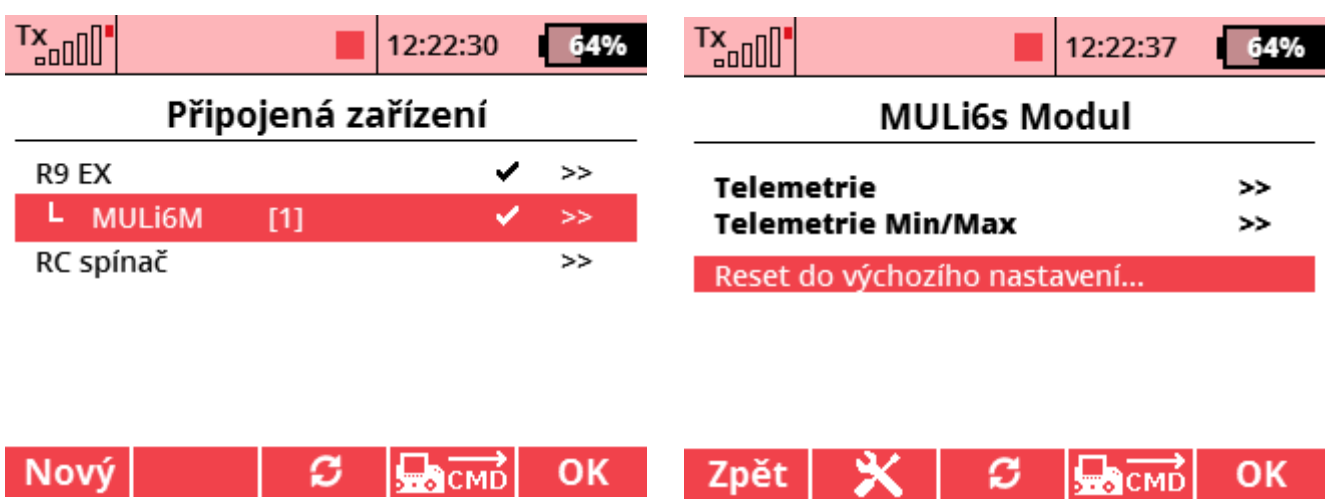

#### **5.1. Telemetrie**

- **Celkové napětí** zobrazuje aktuální celkové napětí baterie a počet všech připojených článků
- **Počet článků** zobrazuje aktuální počet připojených článků
- **Počet modulů** *–* zobrazuje aktuální počet připojených modulů
- **Nejslabší článek** zobrazuje nejslabší článek za celou dobu letu ->jen aktuální jeho napětí a číslo článku
- **Největší rozdíl** zobrazuje aktuální rozdíl napětí mezi nejslabším a nejsilnějším článkem. Vedle napětí zobrazuje i čísla článků mezi kterými je tento rozdíl naměřen. První číslo odpovídá nejsilnějšímu článku.
- **Telemetrie všech článků** *–* zobrazí všechny připojené články a jejich aktuální rozdíl napětí mezi nejslabším a nejsilnějším článkem.

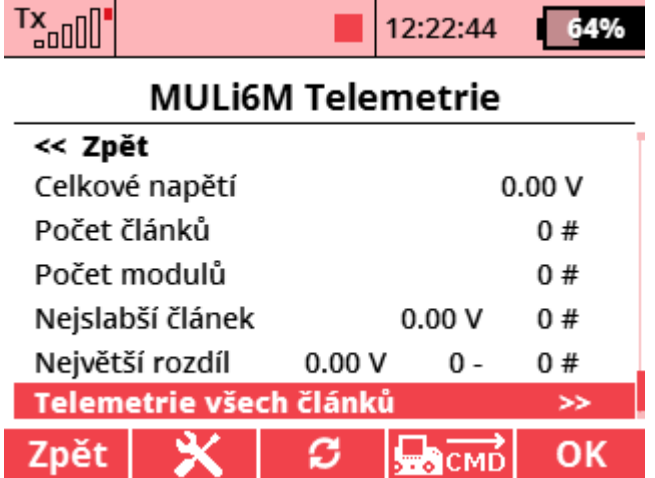

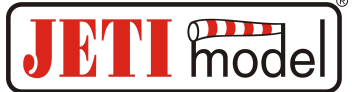

#### **5.2. Telemetrie Min/Max**

- **Ovladač pro reset Min/Max** přiřazení ovladače na vysílači DC/DS, jehož povelem se vymažou minima a maxima MULi6s Modul.
- **Vynulovat a inicializovat nyní** okamžité vynulování minim a maxim MULi6s Modul.
- **Spouštěcí úroveň** nastavení hodnoty napětí, při jejímž prvním překročení od zapnutí senzoru se vynulují minima, maxima a začne se nový záznam.
- **Celkové napětí MIN** *–* zobrazuje celkové minimální napětí baterie změřené za celou dobu letu*.*
- **Celkové napětí MAX** *–* zobrazuje celkové maximální napětí baterie změřené za celou dobu letu*.*
- **Nejslabší článek MIN** zobrazuje minimální napětí nejslabšího článku za celou dobu letu a číslo článku.
- **Největší rozdíl** zobrazuje maximální rozdíl napětí mezi nejslabším a nejsilnějším článkem za celou dobu letu. Vedle napětí zobrazuje i čísla článků mezi kterými je tento rozdíl naměřen. První číslo odpovídá nejsilnějšímu článku.
- **MIN/MAX Telemetrie všech článků** *–* zobrazí všechny připojené články a jejich aktuální rozdíl napětí mezi nejslabším a nejsilnějším článkem. -> jejich minima a maxima napětí.

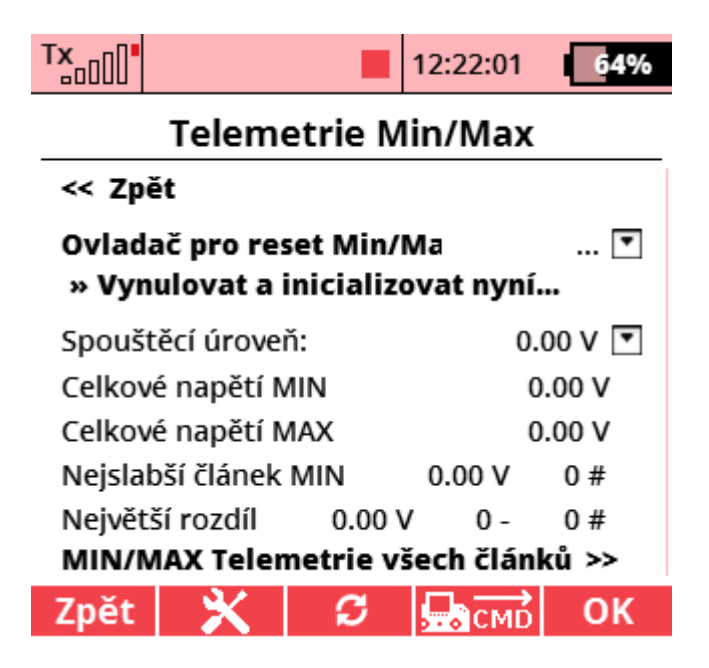

## **6. Aktualizace firmwaru:**

MULi6s Modul umožňuje aktualizaci firmwaru přes počítač. Aktualizace se provádí přes převodník JETI USB adaptér.

#### **Postup:**

- Na internetových stránkách www.jetimodel.cz v sekci "ke stažení" naleznete program pro aktualizaci s posledním firmwarem. Uložte si jej do počítače.
- Připojte USB adaptér k počítači. Postup instalace ovladače pro USB adaptér je součástí návodu k USB adaptéru.
- Spusťte program pro aktualizaci firmwaru na PC.
- Připojte USB adaptér třívodičovým kabelem k Extu MULi6s Modul (černý JR konektor).
- Program identifikuje připojené zařízení a automaticky provede aktualizaci.

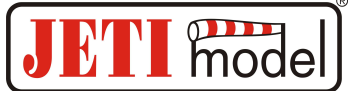

## **7. Technické údaje:**

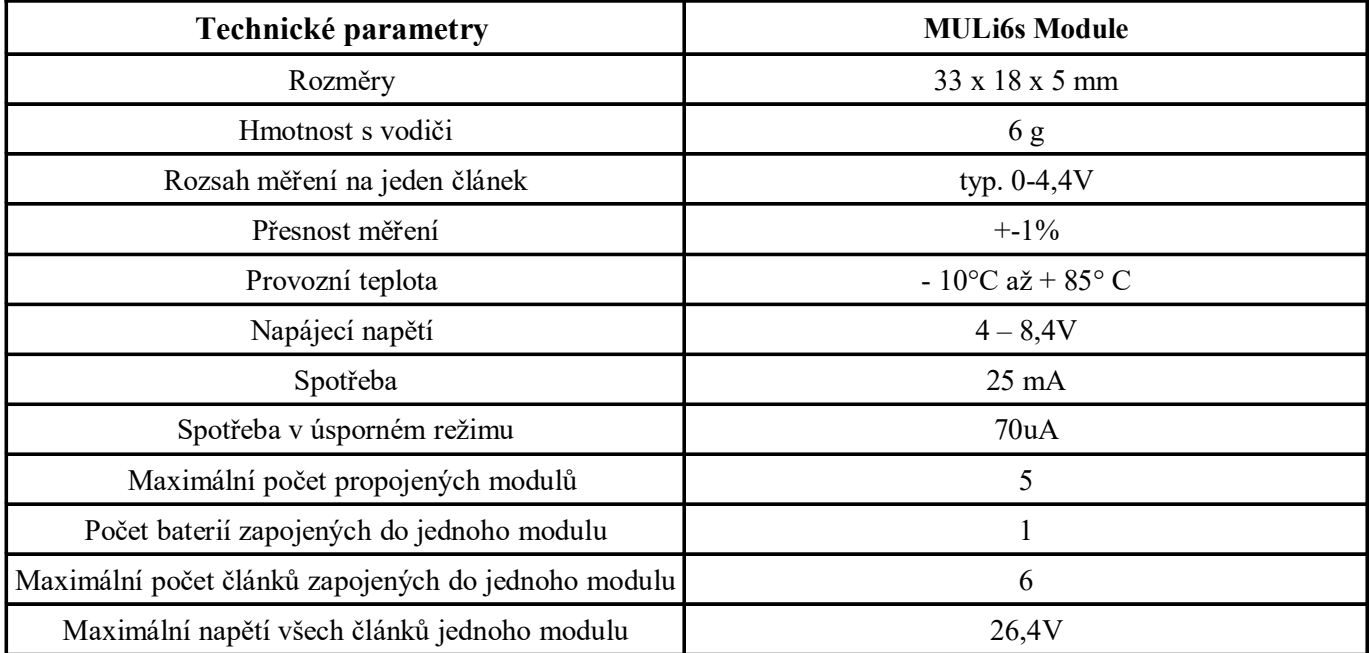

# **8. Záruka**

Na výrobek se poskytuje záruka 24 měsíců ode dne prodeje za předpokladu, že byl provozován v souladu s tímto návodem, na předepsané napětí a není mechanicky poškozen. Záruční i pozáruční servis poskytuje výrobce: **JETI model s.r.o. Příbor, www.jetimodel.cz**

# **Návod k obsluze: MULi6s Modul**

#### **Menu senzoru MULi6s Modul zobrazované na LCD JETIBOXu:**

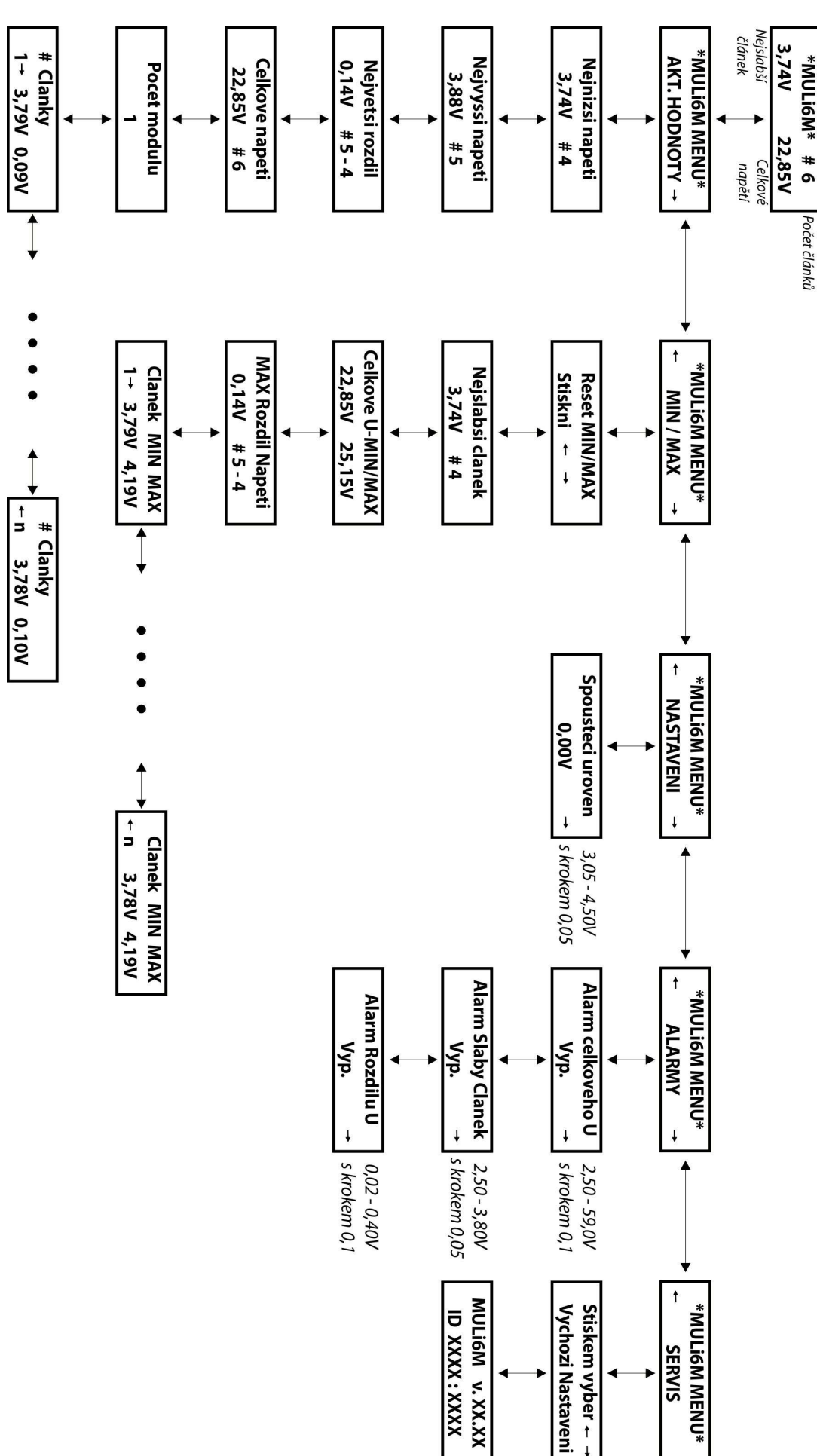

model

M  $\mathbf{N}$ 

 $\overline{\phantom{0}}$